# **ICANN** 会议参会指南: 虚拟参会

2022 年 4 月 28 日

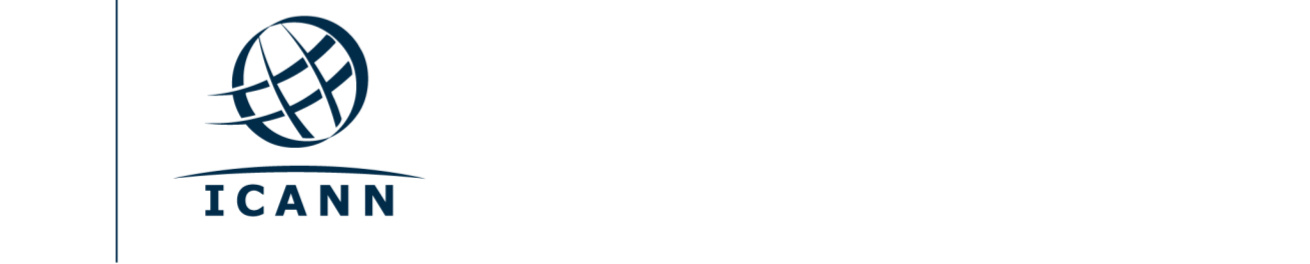

## 准备工作

- **•** ICANN 公共会议的所有会议均使用 Zoom 平台举行。
- **•** 您无需创建一个 Zoom 账号,但您需要一个 Zoom 会议链接或使用 Zoom 的会议 编码用来参会。
- **•** 您必须使用您的全名加入 Zoom 会议。
- **•** 如果您打算在会议期间发言,请将所有其他设备的通知调成静音状态。
- **•** 您可以在您的电脑上下载 Zoom 应用程序来优化您的 Zoom 使用体验。
- **•** 如果您是通过手机或平板电脑参会,您则需要在您的设备上下载 Zoom 应用程. 序,用以访问 Zoom 会议链接。
- **•** 如果您使用 Zoom 应用程序,请首先将其更新至最新版本。

### 查找会议的 **Zoom** 链接

**•** 您可以在 ICANN 公共会议[的会议日程上](https://schedule.icann.org/)找到某节会议的 Zoom 链接或会议编码。在会议日 程 **(Schedule)** 标签下,请选择议程 **(Agenda)**。

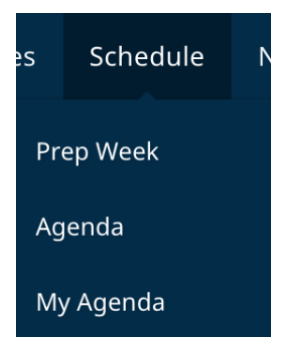

**•** 您点击一场会议后,即可找到 Zoom 链接和会议编码。

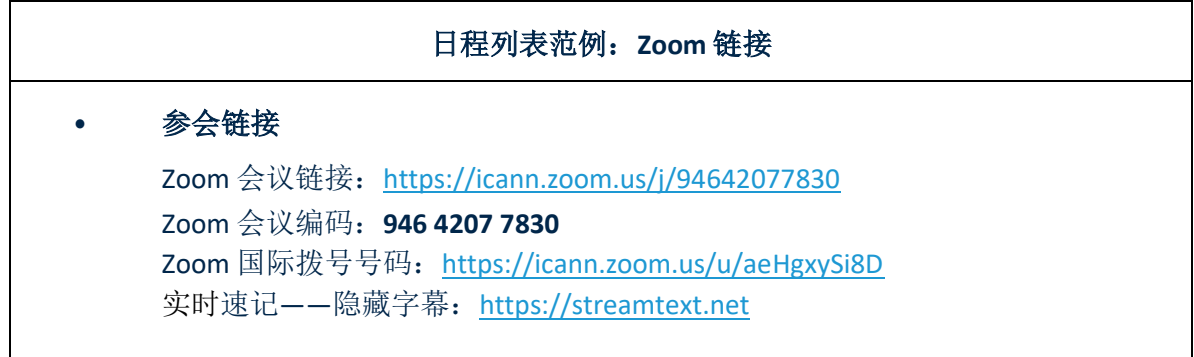

- **•** 使用电脑参与一场会议:
	- **-** 如果您下载了 Zoom 应用程序,您只需点击会议描述中的 Zoom 链接。
	- **-** 如果您尚未下载该应用程序,则请访问 [zoom.us/join](https://zoom.us/join) 页面,并输入会议编码。会议 描述中也将提供会议编码。
- **•** 通过手机或平板电脑参会:
	- **-** 您需要在您的设备上下载 Zoom 应用程序来参与这场会议。一旦您的设备下载了这 个应用程序,您只需点击会议描述中的 Zoom 链接即可。

# 以虚拟形式参与会议

- **•** 您在进入一节会议后,请确保设备处于静音模式。您的视频会被默认屏蔽。
- **•** 您可以在会议控制键中控制音频、视频和共享设置。

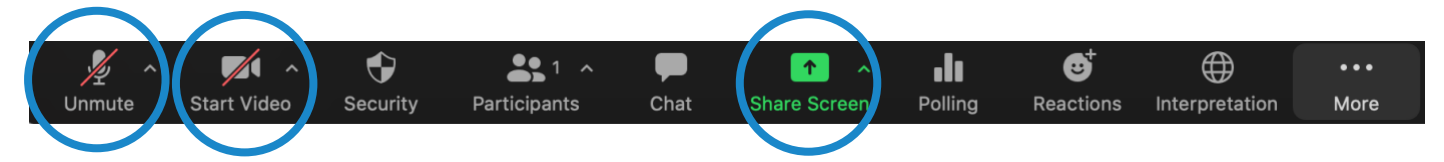

- **•** 每节会议都将由一名远程参会经理 (RPM) 负责协调。RPM 将负责提问和小组沟通 事务。
- **•** 每节会议都将采用不同方式应对问答环节。在会议开始时,RPM 将解释如何提问。 您必须在 Zoom 平台中选择虚拟举手标识请求发言。您可以通过点击位于 Zoom 工 具栏上的反应 **(Reactions)** 图标来举手。

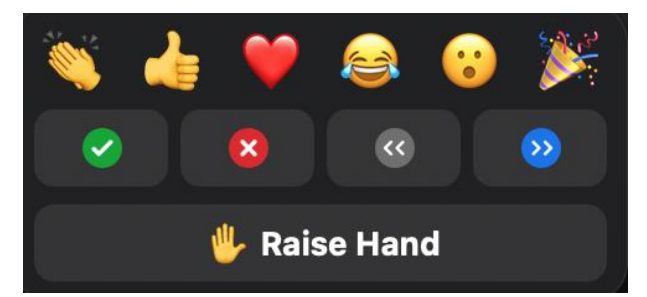

### 语言服务

#### 实时速记和 Zoom 隐藏字幕

- 实时速记 (RTT),又称转录,以及 Zoom 隐藏字幕 (CC) 均以英文提供。
- **•** 如果会议是由现场速记员转录的,您可以打[开会议日程上](https://schedule.icann.org/)会议描述中列出的 RTT 速记链接。
- **•** 如果该会议不是由现场速记员通过 RTT 进行转录,则 Zoom 的自动隐藏字幕服务 将被启用。
- **•** 您可以通过点击工具栏上的 **CC** 图标,查看 Zoom 提供的实时文本。

请注意,自动和现场文字转录可能存在错漏,不作为会议的正式记录。此外,被翻译成其他语言 的口译语音不可提供实时文本。

所有会议的正式文稿将以英文提供。若一场会议还提供其他语种服务,则正式文稿也将提供这些 语种的版本。

### 同声传译服务

- 提供口译服务的所有会议都将采用 Zoom 整合远程同声传译 (Remote Simultaneous Interpretation, RSI) 平台的方案。
- 此功能仅适用于通过 Zoom 应用程序使用计算机音频加入的参会人。
- 请点击 Zoom 工具栏中的口译 **(Interpretation)** 图标。

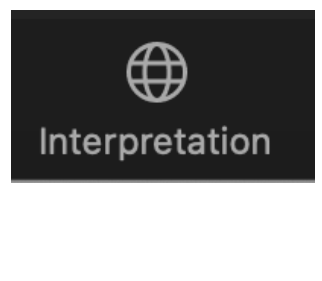

• 选择您所需要的语言。

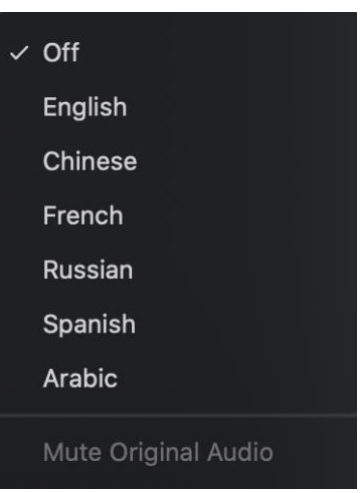

- 如果您希望提问,或使用我们支持的语言发表评论,请在 Zoom 平台上点击虚拟举 手标识请求发言。
- 然后点击工具栏上的口译图标来选择您的发言语言。
- 当轮到您发言时,请在 Zoom 中取消麦克风的静音。请说出您的姓名和要说的语 言,然后提出您的问题或发表评论。
- 请将所有其他平台和设备的通知调成静音状态。
- 当您在 Zoom 中发言完毕后,请关闭您的音频,然后选取您的语言进行聆听。
- 请注意,如果您的发言语言不是您的聆听语言,您则必须在每次发言时改变您的 选择,以确保其他参会者能够听到口译译文。

• 如果您在发言时没有选择您的语言频道,则参会人仍旧可以在 Zoom 中选择取消原 始音频的静音 (Unmute Original Audio) 听到您的声音。

# 线上线下混合型会议建议:

- 如果您在一场会议中准备发言,请考虑准备一副耳机。相比电脑或手机上的内置 麦克风和喇叭,耳机通常拥有更好的麦克风和音质。
- 在发言之前,请告知您的姓名和所属单位,以便记录。请确保发言内容清晰、直 接,语速适中。如果您要读出一份声明或文件,请在句子之间稍作停顿。
- ICANN 是一个全球社群。不同的文化有着不同的沟通方式。在无法看到发言人的 面部表情和肢体语言时,误解就有可能会发生。请在进行虚拟沟通时尝试精简发 言,以避免造成误解。
- 请注意,ICANN 公共会议的所有场次均需遵守 ICANN [的《预期行为标准](https://www.icann.org/en/system/files/files/expected-standards-15sep16-zh.pdf) (Expected [Standards of Behavior\)](https://www.icann.org/en/system/files/files/expected-standards-15sep16-zh.pdf)》和《社群反骚扰政策 [\(Community Anti-Harassment](https://www.icann.org/resources/pages/community-anti-harassment-policy-2020-03-06-zh)  [Policy\)](https://www.icann.org/resources/pages/community-anti-harassment-policy-2020-03-06-zh)》。
- 我们鼓励大家在会后继续关注最新资讯和所在区域的 ICANN 新闻简报[。请点击此](https://account.icann.org/registeraccount) [处注册登记。](https://account.icann.org/registeraccount)

## **Zoom** 其他资源和教学视频

下载 [Zoom](https://zoom.us/support/download) Zoom [帮助中心](https://support.zoom.us/hc/en-us) Zoom [教学视频](https://support.zoom.us/hc/en-us/articles/206618765-Zoom-Video-Tutorials)

Zoom 还为任何愿意了解更多信息的人员提供免[费现场培训](https://support.zoom.us/hc/en-us/articles/360029527911)。

### **YouTube** 流媒体直播

部分会议将在 YouTube 平台上进行直播, 以满足现有带宽无法有效参与 Zoom 会议的社 群成员们所提出的要求。如果您需要在会议期间提问、发表评论或与演讲人和其他参会 人进行互动,您仍旧需要使用 Zoom。

- 若一场会议提供 YouTube 直播服务,[则会议日程描](http://schedule.icann.org/)述中会提供一个链接。
- 如需观看 YouTube 直播, 请点击会议描述中的这个链接, 即可打开浏览器观看。
- 请确保您的设备和 YouTube 的音频设置没有静音。
- 请注意:YouTube 上的直播服务将不提供同声传译。

**ICANN.ORG** 

# **ICANN** 会议参会指南: 现场参会者

2022 年 4 月 28 日

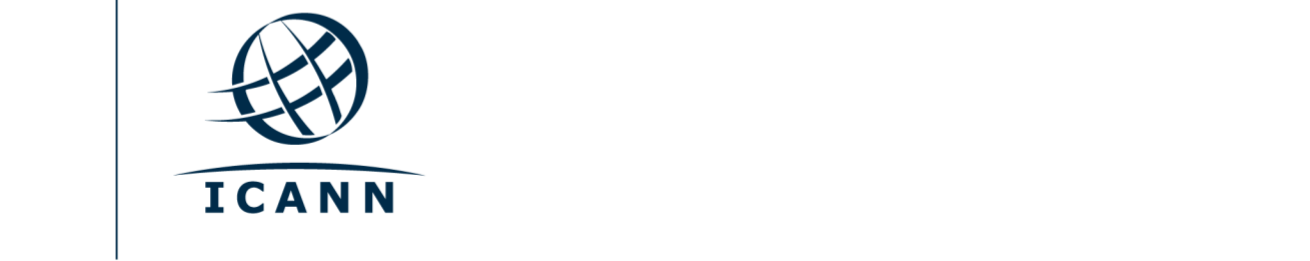

### 准备工作

- **•** ICANN 公共会议的所有会议均使用 Zoom 平台举行。
- **•** 您无需创建一个 Zoom 账号,但您需要一个 Zoom 会议链接或使用 Zoom 的会 议编码用来参会。
- **•** 您必须使用您的全名加入 Zoom 会议。
- **•** 如果您打算在会议期间发言,请将所有其他设备的通知调成静音状态。
- **•** 您可以在您的电脑上下载 Zoom 应用程序来优化您的 Zoom 使用体验。
- **•** 如果您是通过手机或平板电脑参会,您则需要在您的设备上下载 Zoom 应用程 序,用以访问 Zoom 会议链接。
- **•** 如果您使用 Zoom 应用程序,请首先将其更新至最新版本。

## 查找会议的 **Zoom** 链接

**•** 您可以在 ICANN 公共会议[的会议日程上](https://schedule.icann.org/)找到某节会议的 Zoom 链接或会议编码。在会议 日程 **(Schedule)** 标签下,请选择议程 **(Agenda)**。

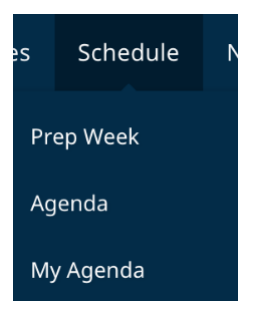

**•** 您点击一场会议后,即可找到 Zoom 链接和会议编码。

日程列表范例:**Zoom** 链接 • 参会链接 Zoom 会议链接: <https://icann.zoom.us/j/94642077830> Zoom 会议编码:**946 4207 7830** Zoom 国际拨号号码: <https://icann.zoom.us/u/aeHgxySi8D> 实时速记——隐藏字幕: [https://streamtext.net](https://streamtext.net/)

- **•** 使用电脑参与一场会议:
	- **-** 如果您下载了 Zoom 应用程序,您只需点击会议描述中的 Zoom 链接。
	- **-** 如果您尚未下载该应用程序,则请访问 [zoom.us/join](https://zoom.us/join) 页面,并输入会议编码。会 议描述中也将提供会议编码。
- **•** 通过手机或平板电脑参会:
	- **-** 您需要在您的设备上下载 Zoom 应用程序来参与这场会议。一旦您的设备下载了 这个应用程序,您只需点击会议描述中的 Zoom 链接即可。

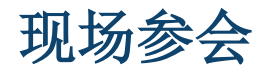

- **•** 即使是在现场参会,您也必须通过 Zoom 加入会议,在平台中选择虚拟举手标 识,以便进入发言队列。每场会议的参会经理将提供指示,告知那些没有坐在麦 克风前的人员如何提出问题或发表评论。
- **•** 请勿使用 Zoom 音频加入会议。 您可以通过点击麦克风图标旁边的向上箭头, 选择断开计算机音频 **(Leave Computer Audio)** 来关闭您的音频。

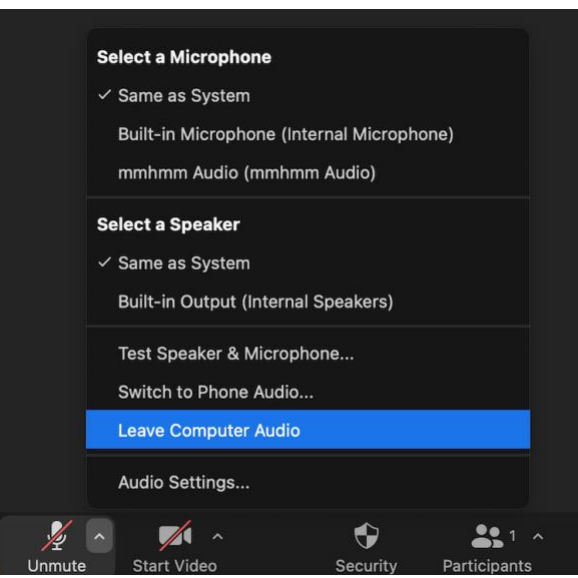

- **•** 在会议期间,您将使用会议空间中的实体麦克风进行发言。
- **•** 您的设备的视频将被默认关闭。您可以打开您的视频,但在会议空间中会有摄像 头,并将在 Zoom 中显示您的参会情况。
- **•** 您可以在会议控制键中控制音频、视频和共享设置。

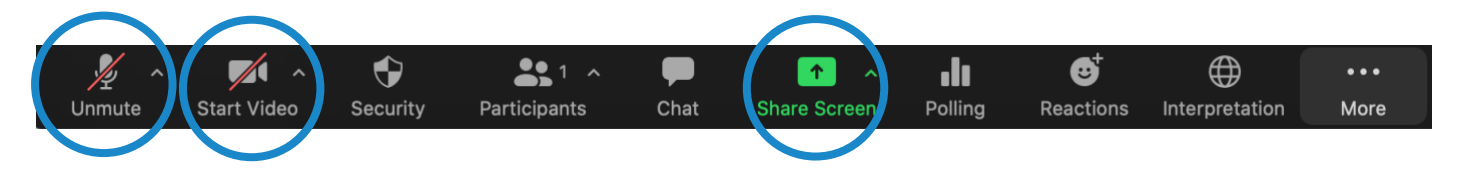

- **•** 每节会议都将由一名远程参会经理 (RPM) 负责协调。RPM 将负责提问和小组沟 通事务。
- **•** 每节会议都将采用不同方式应对问答环节。在会议开始时,RPM 将解释如何提 问。您必须在 Zoom 平台中选择虚拟举手标识请求发言。您可以通过点击位于 Zoom 工具栏上的反应 **(Reactions)** 图标来举手。

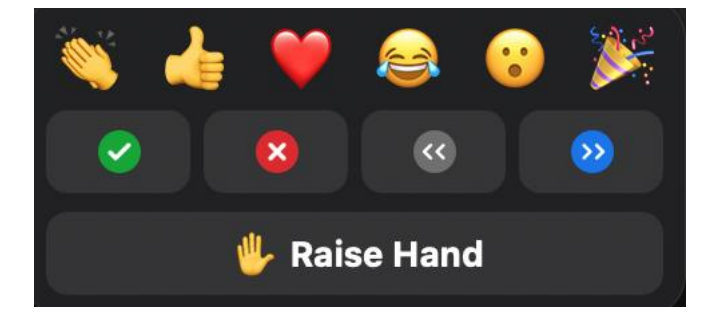

## 语言服务

#### 实时速记和 Zoom 隐藏字幕

- **•** 实时速记 (RTT),又称转录,以及 Zoom 隐藏字幕 (CC) 均以英文提供。
- **•** 如果会议是由现场速记员转录的,您可以打[开会议日程上](https://schedule.icann.org/)会议描述中列出的 RTT 速记链接。
- **•** 如果该会议不是由现场速记员通过 RTT 进行转录,则 Zoom 的自动隐藏字幕服 务将被启用。
- **•** 您可以通过点击工具栏上的 **CC** 图标,查看 Zoom 提供的实时文本。

请注意,自动和现场文字转录可能存在错漏,不作为会议的正式记录。此外,被翻译成其他语言 的口译语音不可提供实时文本。

所有会议的正式文稿将以英文提供。若一场会议还提供其他语种服务,则正式文稿也将提供这些 语种的版本。

### 同声传译服务

- **•** 所有提供口译服务的会议都将为您配备一套口译耳机设备。
- **•** 您可以在会议室入口附近领取该设备。
- **•** 如果您希望提问,或使用我们支持的语言发表评论,请在 Zoom 平台上点击 虚拟举手标识请求发言。
- **•** 当轮到您发言时,请说出您的姓名和要说的语言,并使用提供的麦克风提问 或表达意见。
- **•** 请将所有其他平台和设备的通知调成静音状态。

## 线上线下混合型会议建议:

- **•** 在发言之前,请告知您的姓名和所属单位,以便记录。请确保发言内容清晰、直接,语速 适中。如果您要读出一份声明或文件,请在句子之间稍作停顿。
- **•** 请注意,并非所有参会者都在实体会议室内。
- **•** ICANN 是一个全球社群。不同的文化有着不同的沟通方式。在无法看到发言人的面部表 情和肢体语言时,误解就有可能会发生。请在进行虚拟沟通时尝试精简发言,以避免造成 误解。
- **•** 请注意,ICANN 公共会议的所有场次均需遵守 ICANN [的《预期行为标准](https://www.icann.org/en/system/files/files/expected-standards-15sep16-zh.pdf) [\(Expected Standards of Behavior\)](https://www.icann.org/en/system/files/files/expected-standards-15sep16-zh.pdf)》[和《社群反骚扰政策](https://www.icann.org/resources/pages/community-anti-harassment-policy-2020-03-06-zh) (Community [Anti-Harassment Policy\)](https://www.icann.org/resources/pages/community-anti-harassment-policy-2020-03-06-zh)》。
- **•** 我们鼓励大家在会后继续关注最新资讯和所在区域的 ICANN 新闻简报[。请](https://account.icann.org/registeraccount) [点击此处注册登记。](https://account.icann.org/registeraccount)

## **Zoom** 其他资源和教学视频

下载 [Zoom](https://zoom.us/support/download) Zoom [帮助中心](https://support.zoom.us/hc/en-us) Zoom [教学视频](https://support.zoom.us/hc/en-us/articles/206618765-Zoom-Video-Tutorials)

Zoom 还为任何愿意了解更多信息的人员提供免[费现场培训](https://support.zoom.us/hc/en-us/articles/360029527911)。

# **YouTube** 流媒体直播

部分会议将在 YouTube 平台上进行直播,以满足现有带宽无法有效参与 Zoom 会议的 社群成员们所提出的要求。如果您需要在会议期间提问、发表评论或与演讲人和其他参 会人进行互动,您仍旧需要使用 Zoom。

- **•** 若一场会议提供 YouTube 直播服务,[则会议日程描](http://schedule.icann.org/)述中会提供一个链接。
- 如需观看 YouTube 直播, 请点击会议描述中的这个链接, 即可打开浏览器观看。
- **•** 请确保您的设备和 YouTube 的音频设置没有静音。
- **•** 请注意:YouTube 上的直播服务将不提供同声传译。

**ICANN.ORG**